Houd de START-knop ingedrukt totdat de beide LED's (groen en rood) meerdere keren snel knipperen.

Haal de logger uit de zending

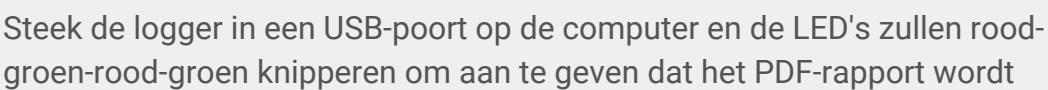

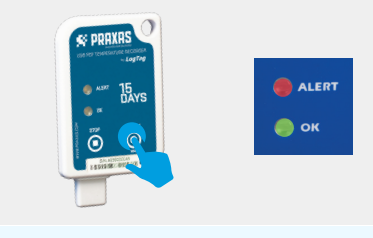

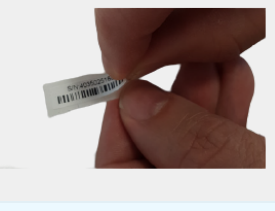

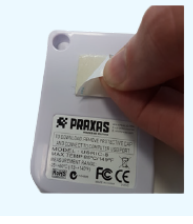

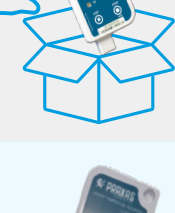

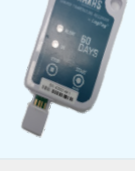

gegenereerd. De rode en groene LED's blijven branden om aan te geven dat het PDF-rapport nu klaar is om te worden bekeken.

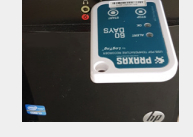

Er wordt een PDF-, ltd- en CSV-bestand gegenereerd.

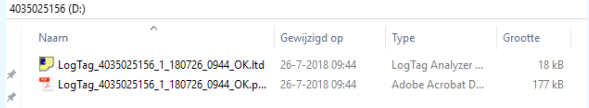

Gebruik de plakstrips op de achterkant van de recorder om deze aan een pallet of verpakking te bevestigen.

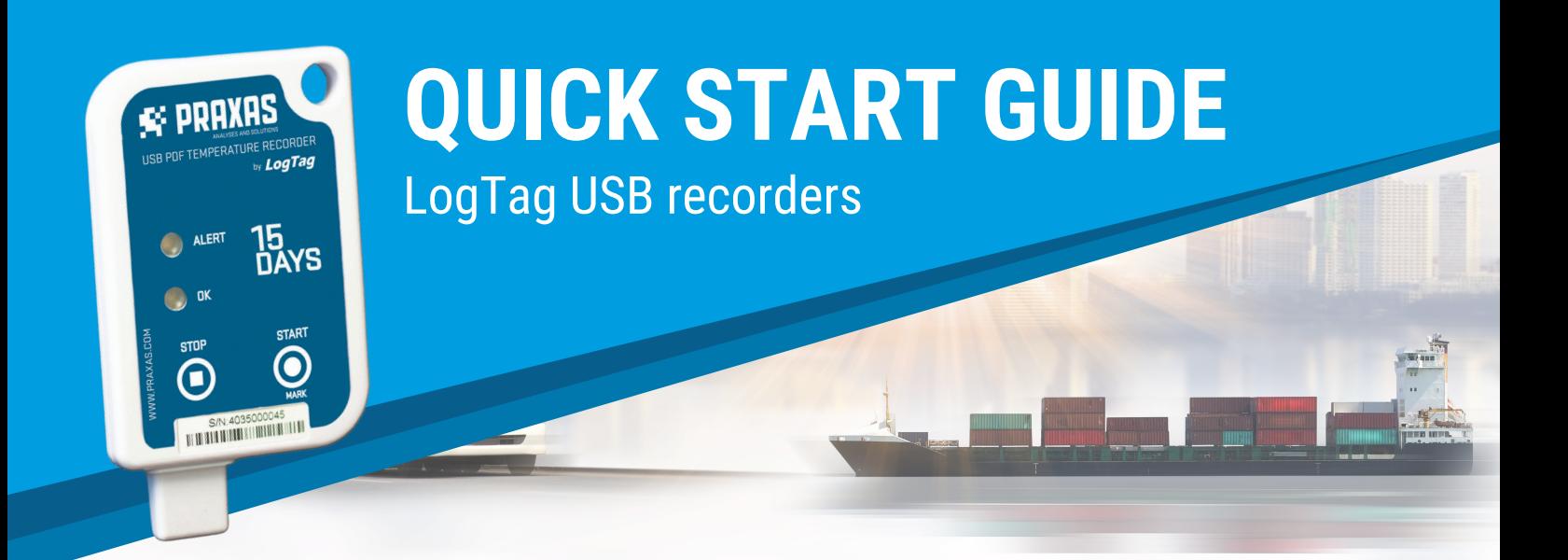

## **VERZENDINSTRUCTIES**

De logger zal een voorgeprogrammeerde startvertraging van 30 minuten  $\mathbf{2}$ ingaan. Gedurende deze 30 minuten zal er geen LED knipperen, maar wanneer u kort op de START-knop drukt zal de ACTIEVE LED eenmaal knipperen om te bevestigen dat de registratie actief is.

Verwijder het peel-off barcode label (extra sticker met barcode) en breng het aan op het verzendingsdocument. Serienummer op logger en barcode is hetzelfde als PDF rapport voor traceerbaarheid.

## **ONTVANGER & DOWNLOAD INSTRUCTIES**

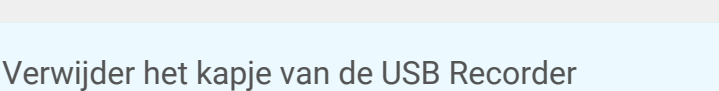

Wanneer de bestandsmap verschijnt, dubbelklikt u op het PDF-bestand om 9 het te openen en het rapport te bekijken.

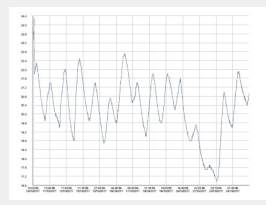

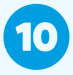

8

4

6

Sla het bestand op, print of e-mail het bestand en koppel de recorder af van de computer.

De informatie op de logger kan meerdere keren worden gedownload. Hou 11 er rekening mee dat het rapport wordt aangemaakt tijdens de eerste download naar de computer en de downloadtijd wordt geregistreerd. Latere rapporten zullen de downloadtijd die op het rapport staan niet wijzigen

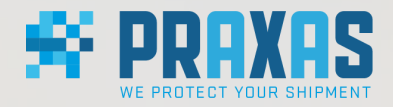

## **www.praxas.com** voor meer info ga naar: